## **TYPO3 CMS 7.6 - What's New** Summary of the new features, changes and improvements

Created by: Patrick Lobacher and Michael Schams

10/November/2015 Creative Commons BY-NC-SA 3.0

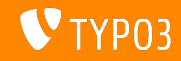

**Chapter Overview**

[Introduction](#page-2-0)

[Backend User Interface](#page-9-0)

[TSconfig & TypoScript](#page-13-0)

[In-Depth Changes](#page-17-0)

[Extbase & Fluid](#page-32-0)

[Deprecated/Removed Functions](#page-37-0)

[Sources and Authors](#page-40-0)

<span id="page-1-0"></span>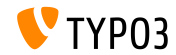

## **The Facts**

<span id="page-2-0"></span>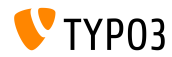

#### **TYPO3 CMS 7.6 - The Facts**

- Release date: 10 November 2015
- Release type: Long Term Support (LTS) Release
- Vision: Embrace, Innovate, Deliver

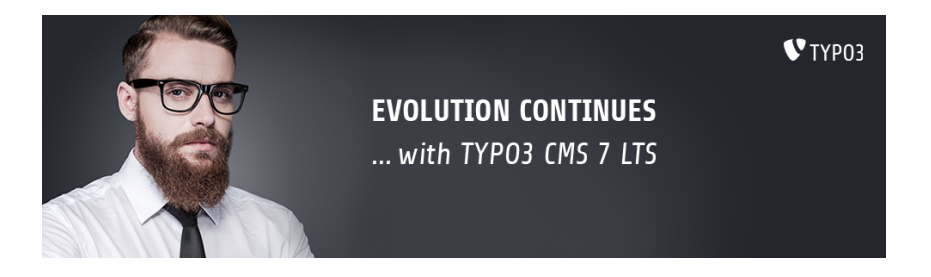

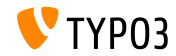

#### **System Requirements**

- $\blacksquare$  PHP\*:  $v5.5.0 v5.6.x$
- MySQL:  $v5.5.x v5.6.x$  (no strict mode)  $\blacksquare$
- Disk space: min 200 MB
- PHP settings:
	- memory\_limit >= 128M
	- max\_execution\_time >= 240s
	- max input vars  $>= 1500$
	- compilation option --disable-ipv6 must not be used
- Backend requires IE >= 9 or any other modern browser

\*) Further details: [PHP Minimum Requirements for TYPO3 CMS 7](http://typo3.org/news/article/php-minimum-requirements-for-typo3-cms-7/)

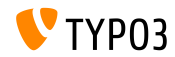

#### **Development and Release Timeline**

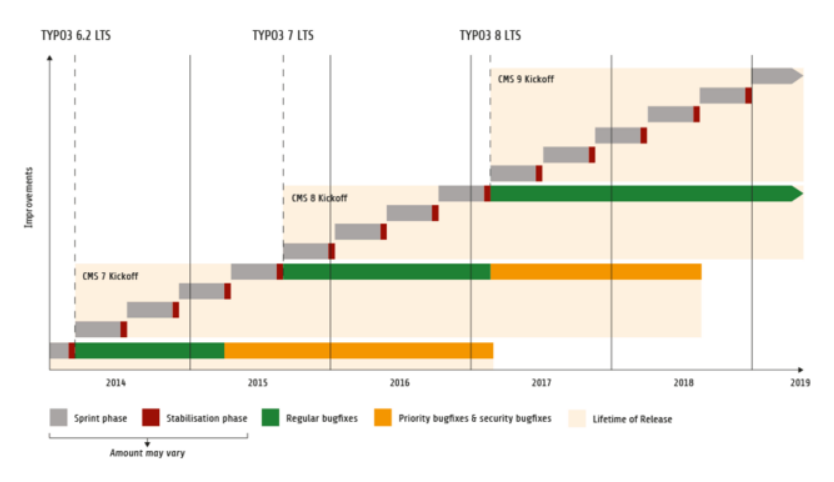

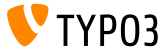

#### **TYPO3 CMS Roadmap**

Release dates and their primary focus:

- v7.0 02/Dez/2014 Backend Overhaul Vol 1
- $\blacksquare$  v7.1 24/Feb/2015 Core Cleanup & Streamlining
- **v7.2 28/Apr/2015 Frontend**
- v7.3 16/Jun/2015 Package Ecosystem, Composer
- v7.4 04/Aug/2015 Backend Overhaul Vol 2
- v7.5 29/Sep/2015 Finalization
- v7 LTS 10/Nov/2015 **TYPO3 CMS 7 LTS** (Long Term Support)

<https://typo3.org/typo3-cms/roadmap/> <http://typo3.org/news/article/embrace-and-innovate-typo3-cms-7/>

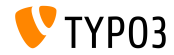

**Installation**

 $\blacksquare$  Official installation procedure under Linux/Mac OS X (DocumentRoot for example /var/www/site/htdocs):

```
$ cd /var/www/site
$ wget --content-disposition get.typo3.org/7.6
$ tar xzf typo3_src-7.6.0.tar.gz
$ cd htdocs
$ ln -s ../typo3_src-7.6.0 typo3_src
$ ln -s typo3_src/index.php
$ ln -s typo3_src/typo3
$ touch FIRST_INSTALL
```
- Symbolic links under Microsoft Windows:
	- Use junction under Windows XP/2000
	- $\blacksquare$  Ilse mklink under Windows Vista and Windows 7

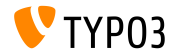

**Upgrade to TYPO3 CMS 7.x**

- Upgrades only possible from TYPO3 CMS 6.2 LTS
- TYPO3 CMS  $<$  6.2 should be updated to TYPO3 CMS 6.2 LTS first
- Upgrade instructions:

[http://wiki.typo3.org/Upgrade#Upgrading\\_to\\_7.6](http://wiki.typo3.org/Upgrade#Upgrading_to_7.6)

Official TYPO3 guide "TYPO3 Installation and Upgrading":

<http://docs.typo3.org/typo3cms/InstallationGuide>

- General approach:
	- Check minimum system requirements (PHP, MySQL, etc.)
	- Review **deprecation\_\*.log** in old TYPO3 instance
	- Update all extensions to the latest version
	- Deploy new sources and run Install Tool -> Upgrade Wizard
	- Review startup module for backend users (optionally)

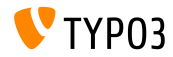

# Chapter 1: **Backend User Interface**

<span id="page-9-0"></span>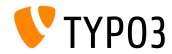

## **Workspaces Notification Settings (1)**

#### Meaning and behavior of notification settings have been streamlined (an upgrade wizard helps to upgrade the settings to the new definitions)

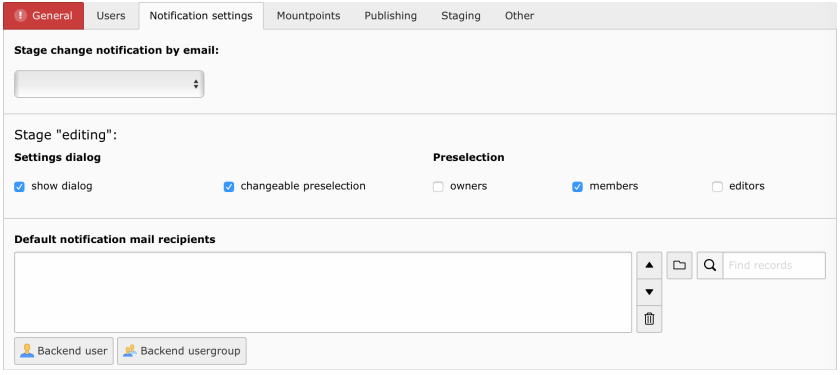

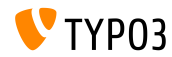

## **[Backend User Interface](#page-9-0)**

### **Workspaces Notification Settings (2)**

#### Stage **publishing execute** received configuration options

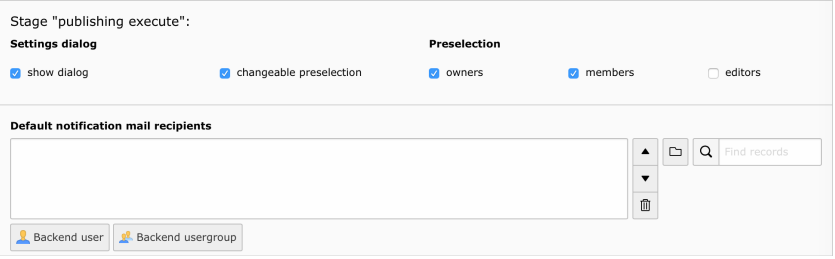

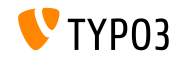

## **[Backend User Interface](#page-9-0)**

### **Search Functionality in Element Browser**

### File search has been added to the TYPO3 Element Browser (works recursively)

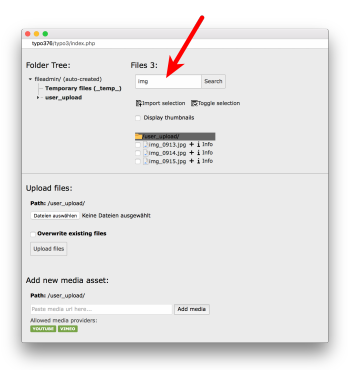

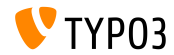

# Chapter 2: **TSconfig & TypoScript**

<span id="page-13-0"></span>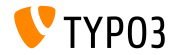

## **TSconfig & TypoScript**

#### **indexed\_search: Parameters**

 $\blacksquare$  The following TypoScript properties can now be configured for indexed\_search:

```
titleCropAfter = 50
titleCropSignifier = ...
summaryCropAfter = 180
summaryCropSignifier =
hrefInSummaryCropAfter = 60
hrefInSummaryCropSignifier = ...
markupSW_summaryMax = 300
markupSW_postPreLgd = 60
markupSW_postPreLgd_offset = 5
markupSW_divider = ...
```
#### $\blacksquare$  Keys can be:

- plugin.tx indexedsearch.results.
- plugin.tx indexedsearch.settings.results.
- Every property has stdWrap-functionality

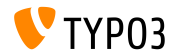

### **indexed\_search: Congurable Path Separator**

- New TypoScript conguration option breadcrumbWrap has been added
- This allows to configure page path separator in indexed search results
- This option supports the TypoScript **option split** syntax. Default configuration is "/":

plugin.tx\_indexedsearch.settings.breadcrumbWrap = / || /

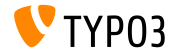

#### **indexed** search: Configurable no cache Parameter

- $\blacksquare$  New TypoScript configuration option has been added: forwardSearchWordsInResultLink.no\_cache
- This controls whether the no\_cache parameter should be added to page links for indexed\_search

// for Indexed Search Extbase plugins plugin.tx\_indexedsearch.settings.forwardSearchWordsInResultLink.no\_cache = 1

```
// for plugins based on AbstractPlugin
plugin.tx_indexedsearch.forwardSearchWordsInResultLink.no_cache = 1
```
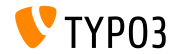

# Chapter 3: **In-Depth Changes**

<span id="page-17-0"></span>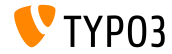

**Bootstrap for Install Tool (1)**

The Install Tool is now based on Bootstrap - for the installation part:

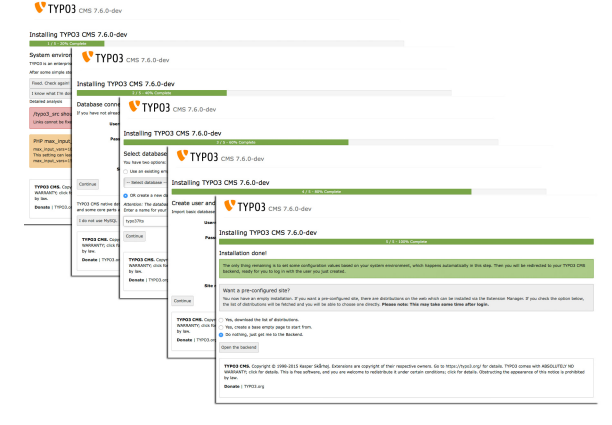

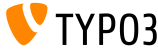

### **Bootstrap for Install Tool (2)**

#### $\blacksquare$  The Install Tool is now based on Bootstrap - for the configutation:

 $\sim$ 

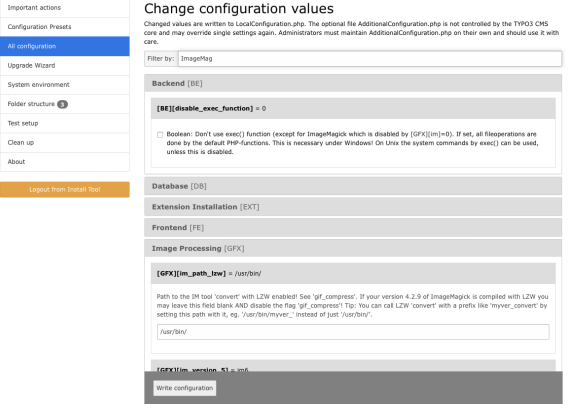

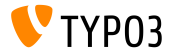

#### **CSRF Protection for Frontend Plugins**

- New class allows usage of the FormProtection API in the frontend
- This implements a CSRF protection (Cross-Site Request Forgery)

```
$formToken = \TYPO3\CMS\Core\FormProtection\FormProtectionFactory::get()->getFormProtection()->
      generateToken('news', 'edit', $uid);
if (
  $dataHasBeenSubmitted
 && \TYPO3\CMS\Core\FormProtection\FormProtectionFactory::get()->validateToken(
    \TYPO3\CMS\Core\Utility\GeneralUtility::_POST('formToken'), 'User setup', 'edit')) {
 // processes the data
}
else {
  // invalid token!
}
```
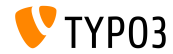

## **Tabs for LinkBrowser (1)**

- This new feature allows to extend the LinkBrowser with new tabs
- Each tab is handled by a so called "LinkHandler", which has to implement the following Interface: \TYPO3\CMS\Recordlist\LinkHandler\LinkHandlerInterface
- $\blacksquare$  LinkHandlers are registered in PageTSconfig as follows:

```
file {
  handler = TYPO3\\CMS\\Recordlist\\LinkHandler\\FileLinkHandler
  label = LLL:EXT:lang/locallang_browse_links.xlf:file
  displayAfter = page
  scanAfter = page
  configuration {
    customConfig = passed to the handler
  }
}
```
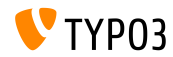

**Tabs for LinkBrowser (2)**

- $\blacksquare$  Options displayBefore and displayAfter define the positions of the tabs
- Options scanBefore and scanAfter define the order in which handlers are executed when scanning existing links

```
$GLOBALS['TYPO3_CONF_VARS']['SC_OPTIONS']['LinkBrowser']['hooks'][1444048118] = [
  'handler' => \Vendor\Ext\MyClass::class,
  'before' \Rightarrow [], // optional
  'after' \Rightarrow [] // optional
];
```
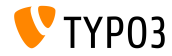

## **Module Template API (1)**

- A new Module Template API aims to normalize the implementation of **DocHeaders**
- **Example 1: adding a button**

```
$openInNewWindowButton = $this->moduleTemplate->getDocHeaderComponent()->getButtonBar()
 ->makeLinkButton()
 ->setHref('#')
 ->setTitle($this->getLanguageService()->sL(
    'LLL:EXT:lang/locallang_core.xlf:labels.openInNewWindow', TRUE
   ))
 ->setIcon($this->iconFactory->getIcon('actions-window-open', Icon::SIZE_SMALL))
 ->setOnClick($aOnClick);
```

```
$this->moduleTemplate->getDocHeaderComponent()->getButtonBar()
 ->addButton($openInNewWindowButton, ButtonBar::BUTTON POSITION RIGHT);
```
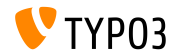

### **Module Template API (2)**

#### Example 2: adding a menu with menu items

```
$languageMenu = $this->moduleTemplate->getDocHeaderComponent()
  ->getModuleMenuRegistry()->makeMenu()
  ->setIdentifier(' langSelector')
  ->setLabel($this->getLanguageService()->sL(
    'LLL:EXT:lang/locallang_general.xlf:LGL.language', TRUE
 ));
$menuItem = $languageMenu->makeMenuItem()
  ->setTitle($lang['title'] . $newTranslation)
  ->setHref($href);
if((int)$lang['uid'] === $currentLanguage) {
  $menuItem->setActive(TRUE);
}
$languageMenu->addMenuItem($menuItem);
```
\$this->moduleTemplate->getDocHeaderComponent()->getModuleMenuRegistry()->addMenu(\$languageMenu);

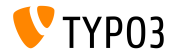

**PSR-7 Routing for Backend AJAX Requests**

 $\blacksquare$  To add a route for an AJAX request, file Configuration/Backend/AjaxRoutes.php can be created with the following content:

```
return [
 // do something
  'unique route name' => [
    'path' => '/toolcollection/some-action',
    'target' => \Vendor\Controller\SomeController::class . '::myAction',
  ]
];
```
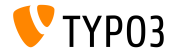

### **OpenID Hook getUserRecord**

#### Two hooks have been added to the OpenID service (1/2)

 $Hook 1$ :

\$GLOBALS['TYPO3\_CONF\_VARS']['SC\_OPTIONS']['openid']['getUserRecord']

- $\blacksquare$  Modifies the user record after it has been fetched, or:
- Create a new record if none was found
- Parameters record, response and authInfo are passed to the hook

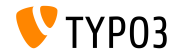

**OpenID Hook authRequest**

#### Two hooks have been added to the OpenID service (2/2)

 $Hook 2$ :

\$GLOBALS['TYPO3\_CONF\_VARS']['SC\_OPTIONS']['openid']['authRequest']

- Modies the Authentication Request, before it is sent
- Can be used to request additional attributes such as a nickname from  $\blacksquare$ the OpenID Server for example
- Parameters authRequest and authInfo are passed to the hook

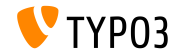

**Hooks and Signals (1)**

- $\blacksquare$  It is now possible to change the upload folder returned by BackendUserAuthentication::getDefaultUploadFolder()
- Register the hook in file ext  $localconf.php$  as follows:

\$GLOBALS['TYPO3\_CONF\_VARS']['SC\_OPTIONS']['t3lib/class.t3lib\_userauthgroup.php'] ['getDefaultUploadFolder'][] = \Vendor\MyExtension\Hooks\DefaultUploadFolder::class . '->getDefaultUploadFolder';

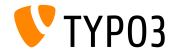

#### **Hooks and Signals (2)**

#### Example:

```
<?php
namespace Vendor\MyExtension\Hooks;
use TYPO3\CMS\Core\Authentication\BackendUserAuthentication;
use TYPO3\CMS\Core\Resource\Folder;
/**
 * Class DefaultUploadFolder
 */
class DefaultUploadFolder {
  /**
   * Get default upload folder
   * If there is a folder present with the same name as the last part of the table name use that folder.
   * @param array $params
   * @param BackendUserAuthentication $backendUserAuthentication
   * @return Folder
   */
   public function getDefaultUploadFolder($params, BackendUserAuthentication $backendUserAuthentication)
```

```
[...]
```
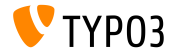

{

**Hooks and Signals (3)**

#### Example (continued):

```
[...]
  /** @var Folder $uploadFolder */
  $uploadFolder = $params['uploadFolder'];
  $pid = $params['pid'];
  $table = $params['table'];
  $field = $params['field'];
  $matches = []:
  if (!empty($uploadFolder) && preg_match('/_([a-z]+)$/', $table, $matches)) {
    $folderName = $matches[1];if ($uploadFolder->hasFolder($folderName)) {
      $uploadFolder = $uploadFolder->getSubfolder($folderName);
    }
  }
  return $uploadFolder;
}
```
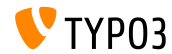

}

**Miscellaneous**

- $\blacksquare$  Using the TCA field type select requires to specify an option renderType
- Valid values are:

```
'renderType' => 'selectMultipleSideBySide',
'renderType' => 'selectCheckBox',
'renderType' => 'selectSingle',
'renderType' => 'selectSingleBox',
'renderType' => 'selectTree',
```
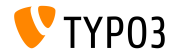

# Chapter 4: **Extbase & Fluid**

<span id="page-32-0"></span>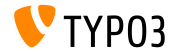

#### **Same Table Relations**

 $\blacksquare$  It is now possible to use a domain model where an object is connected to another object of the same class directly

```
namespace \Vendor\Extension\Domain\Model;
class A {
  /**
   * @var \Vendor\Extension\Domain\Model\A
   */
  protected $parent;
}
namespace \Vendor\Extension\Domain\Model;
class A {
  /**
   * @var \Vendor\Extension\Domain\Model\B
   */
  protected $x;
  /**
   * @var \Vendor\Extension\Domain\Model\B
   */
 protected $y;
}
```
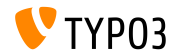

**Option absolute for Image-ViewHelpers**

- New option absolute forces ImageViewhelper and Uri/ImageViewHelper to output an **absolute** URL
- **Example 1 (ImageViewhelper):**

<f:image image="{file}" width="400" height="375" absolute="1" ></f:image>

```
// Output
<img alt="alt set in image record"
  src="http://example.com/fileadmin/_processed_/323223424.png"
  width="400" height="375" />
```
#### Example 2 (Uri/ImageViewHelper):

```
<f:uri.image image="{file}" width="400" height="375" absolute="1" ></f:uri>
// Output
http://example.com/fileadmin/_processed_/323223424.png
```
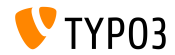

**Strip Whitespace between HTML Tags**

New ViewHelper spaceless removes redundant spaces between HTML tags while preserving the whitespace that may be inside HTML tags:

<f:spaceless> <div> <div> <div>text

text</div> </div> </div>

#### Output: ш.

<div><div><div>text

text</div></div></div>

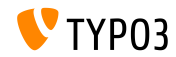

#### **RootLevel Configuration**

- $\blacksquare$  The RootLevel of a table can be configured in TCA now (this define where records of a table can be found in the system)
	- 0: page tree only
	- 1: on the root page only (PID 0)
	- $\blacksquare$  -1: both, root page and page tree
- TCA configuration:

```
$GLOBALS['TCA']['tx_mvext domain model record']['ctrl']['rootLevel'] = -1;
```
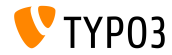

## **[Deprecated/Removed Functions](#page-37-0)**

## Chapter 5:

## **Deprecated/Removed Functions**

<span id="page-37-0"></span>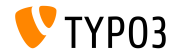

## **[Deprecated/Removed Functions](#page-37-0)**

#### **AJAX Routes**

- AJAX handlers registered in the core by ExtensionManagementUtility::registerAjaxHandler() have been replaced by AJAX routes, which are registered under Configuration/Backend/AjaxRoutes.php
- Gomplete list (old/new) is available at: [Breaking-69916-RegisteredAJAXHandlersReplacedByRoutes.rst](https://forge.typo3.org/projects/typo3cms-core/repository/revisions/3f0fb6229ba391356e5ed4984eb1c9418ba6663e/entry/typo3/sysext/core/Documentation/Changelog/master/Breaking-69916-RegisteredAJAXHandlersReplacedByRoutes.rst)

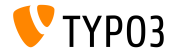

## **[Deprecated/Removed Functions](#page-37-0)**

**Miscellaneous**

- Extension mediace has been moved to the TYPO3 Extension Repository
- $\blacksquare$  TCA configuration dynamicConfigFile within the ctrl section of a table has been **deprecated**. The table configuration is located as Configuration/TCA/<table\_name>.php now.
- The jumpurl function has been removed from the core and is available as an extension in TYPO3 Extension Repository

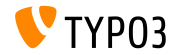

# Chapter 6: **Sources and Authors**

<span id="page-40-0"></span>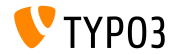

## **[Sources and Authors](#page-40-0)**

#### **Sources**

#### **TYPO3 News:**

■ <http://typo3.org/news>

### **Release Infos:**

- $\blacksquare$  http://wiki.typo3.org/TYP03\_CMS\_7.6.0
- [INSTALL.md](https://github.com/TYPO3/TYPO3.CMS/blob/master/INSTALL.md) and [ChangeLog](https://github.com/TYPO3/TYPO3.CMS/blob/master/ChangeLog)
- typo3/sysext/core/Documentation/Changelog/7.6/\*

## **TYPO3 Bug-/Issuetracker:**

■ <https://forge.typo3.org/projects/typo3cms-core>

#### **TYPO3 Git Repositories:**

- https://git.typo3.org/Packages/TYP03.CMS.git
- https://git.typo3.org/Packages/TYP03.Fluid.git

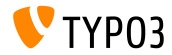

## **[Sources and Authors](#page-40-0)**

#### **TYPO3 CMS What's New Slides:**

Patrick Lobacher (Research, Information Gathering and German Version) Michael Schams

(Project Leader and English Version)

#### **Translations by:**

Andrey Aksenov, Pierrick Caillon, Sergio Catala, Jigal van Hemert, Michel Mix, Sinisa Mitrovic, Angeliki Plati, Nena Jelena Radovic, Roberto Torresani

<http://typo3.org/download/release-notes/whats-new>

Licensed under Creative Commons BY-NC-SA 3.0

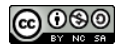

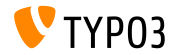